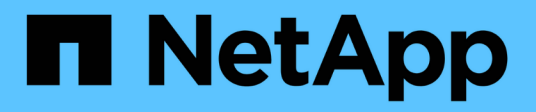

## **Hosts konfigurieren**

E-Series Systems

NetApp March 22, 2024

This PDF was generated from https://docs.netapp.com/de-de/e-series/vcenter-plugin/vc-olh-hostcreation-overview.html on March 22, 2024. Always check docs.netapp.com for the latest.

# **Inhalt**

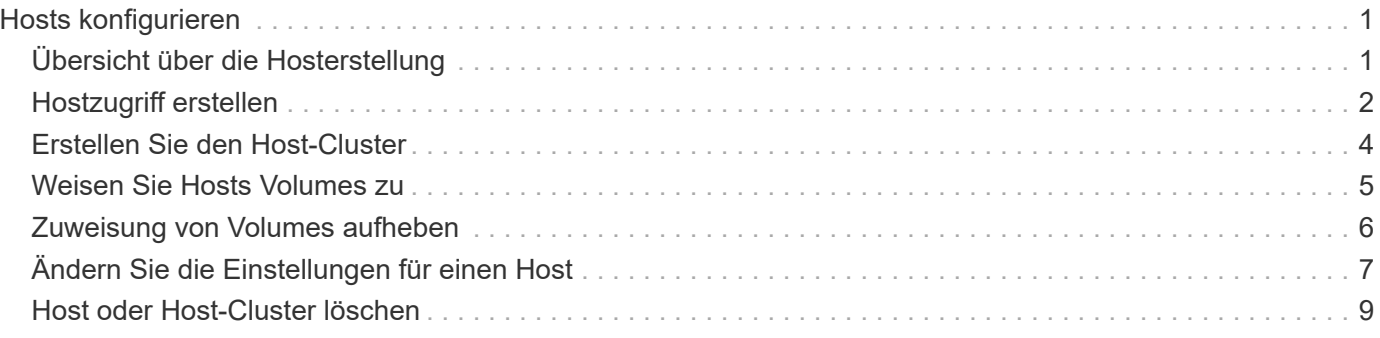

# <span id="page-2-0"></span>**Hosts konfigurieren**

### <span id="page-2-1"></span>**Übersicht über die Hosterstellung**

Für das Storage-Management mit dem Storage Plug-in für vCenter müssen Sie jeden Host im Netzwerk ermitteln oder definieren. Ein Host ist ein Server, der I/O an ein Volume auf einem Storage-Array sendet.

### **Automatische vs. Manuelle Host-Erstellung**

Das Erstellen eines Hosts ist einer der Schritte, die erforderlich sind, damit das Storage-Array wissen kann, an welche Hosts angeschlossen sind und um den I/O-Zugriff auf die Volumes zu ermöglichen. Ein Host kann automatisch oder manuell erstellt werden.

- **Automatic** die automatische Hosterstellung für SCSI-basierte (nicht NVMe-of) Hosts wird vom Host Context Agent (HCA) initiiert. Die HCA ist ein Dienstprogramm, das Sie auf jedem Host installieren können, der mit dem Speicher-Array verbunden ist. Jeder Host, auf dem die HCA installiert ist, sendet seine Konfigurationsinformationen über den I/O-Pfad an die Speicher-Array-Controller. Basierend auf den Host-Informationen erstellen die Controller automatisch den Host und die zugehörigen Host-Ports und legen den Host-Typ fest. Bei Bedarf können Sie alle zusätzlichen Änderungen an der Hostkonfiguration vornehmen. Nachdem der HCA die automatische Erkennung durchgeführt hat, wird der Host automatisch mit den folgenden Attributen konfiguriert:
	- Der Hostname, der vom Systemnamen des Hosts abgeleitet wurde.
	- Die dem Host zugeordneten Host-Identifikator-Ports.
	- Der Host-Betriebssystem-Typ des Hosts.

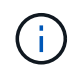

Hosts werden als eigenständige Hosts erstellt. Das HCA erstellt oder fügt nicht automatisch zu Host-Clustern hinzu.

• **Manuell** — während der manuellen Hosterstellung verknüpfen Sie Host-Port-IDs, indem Sie sie aus einer Liste auswählen oder manuell eingeben. Nachdem Sie einen Host erstellt haben, können Sie ihm Volumes zuweisen oder einem Host Cluster hinzufügen, wenn Sie den Zugriff auf Volumes freigeben möchten.

### **Wie Volumes zugewiesen werden**

Damit ein Host I/O an ein Volume sendet, müssen Sie das Volume ihm zuweisen. Sie können entweder einen Host oder ein Host-Cluster auswählen, wenn Sie ein Volume erstellen, oder Sie können ein Volume später einem Host oder Host-Cluster zuweisen. Ein Host-Cluster ist eine Gruppe von Hosts. Sie erstellen ein Host-Cluster, damit Sie mehrere Hosts dieselben Volumes ganz einfach zuweisen können.

Das Zuweisen von Volumes zu Hosts ist flexibel und somit an Ihre spezifischen Storage-Anforderungen angepasst.

- **Stand-alone Host, nicht Teil eines Host Clusters** Sie können ein Volume einem einzelnen Host zuweisen. Auf das Volume kann nur von einem Host zugegriffen werden.
- **Host Cluster** Sie können ein Volume einem Host-Cluster zuweisen. Auf das Volume kann von allen Hosts im Host-Cluster zugegriffen werden.
- **Host innerhalb eines Host-Clusters** Sie können ein Volume einem einzelnen Host zuweisen, der Teil eines Host-Clusters ist. Obwohl der Host Teil eines Host Clusters ist, kann das Volume nur vom

individuellen Host und nicht von anderen Hosts im Host-Cluster abgerufen werden.

Bei Erstellung von Volumes werden automatisch LUNs (Logical Unit Numbers) zugewiesen. Die LUN dient als Adresse zwischen dem Host und dem Controller während I/O-Vorgängen. Sie können LUNs nach der Erstellung des Volume ändern.

### <span id="page-3-0"></span>**Hostzugriff erstellen**

Für das Storage-Management mit dem Storage Plug-in für vCenter müssen Sie jeden Host im Netzwerk ermitteln oder definieren.

#### **Über diese Aufgabe**

Durch die Erstellung eines Hosts definieren Sie die Hostparameter, um eine Verbindung zum Speicher-Array und I/O-Zugriff auf die Volumes herzustellen.

Sie können dem Host Context Agent (HCA) erlauben, die Hosts automatisch zu erkennen und anschließend zu überprüfen, ob die Informationen korrekt sind, indem Sie auf der Seite Hosts konfigurieren **Einstellungen anzeigen/bearbeiten** die Option **Einstellungen anzeigen/bearbeiten** wählen. Die HCA ist jedoch nicht auf allen unterstützten Betriebssystemen verfügbar, und Sie müssen den Host manuell erstellen.

Wenn Sie einen Host erstellen, beachten Sie folgende Richtlinien:

- Sie müssen die dem Host zugeordneten Host-Identifier-Ports definieren.
- Stellen Sie sicher, dass Sie denselben Namen wie den zugewiesenen Systemnamen des Hosts angeben.
- Dieser Vorgang ist nicht erfolgreich, wenn der gewählte Name bereits verwendet wird.
- Die Länge des Namens darf nicht mehr als 30 Zeichen umfassen.

#### **Schritte**

- 1. Wählen Sie auf der Seite Verwalten das Speicher-Array mit der Hostverbindung aus.
- 2. Wählen Sie Menü:Bereitstellung [Hosts konfigurieren].

Die Seite Hosts konfigurieren wird geöffnet.

3. Klicken Sie auf Menü:Create[Host].

Das Dialogfeld Host erstellen wird angezeigt.

4. Wählen Sie die entsprechenden Einstellungen für den Host aus.

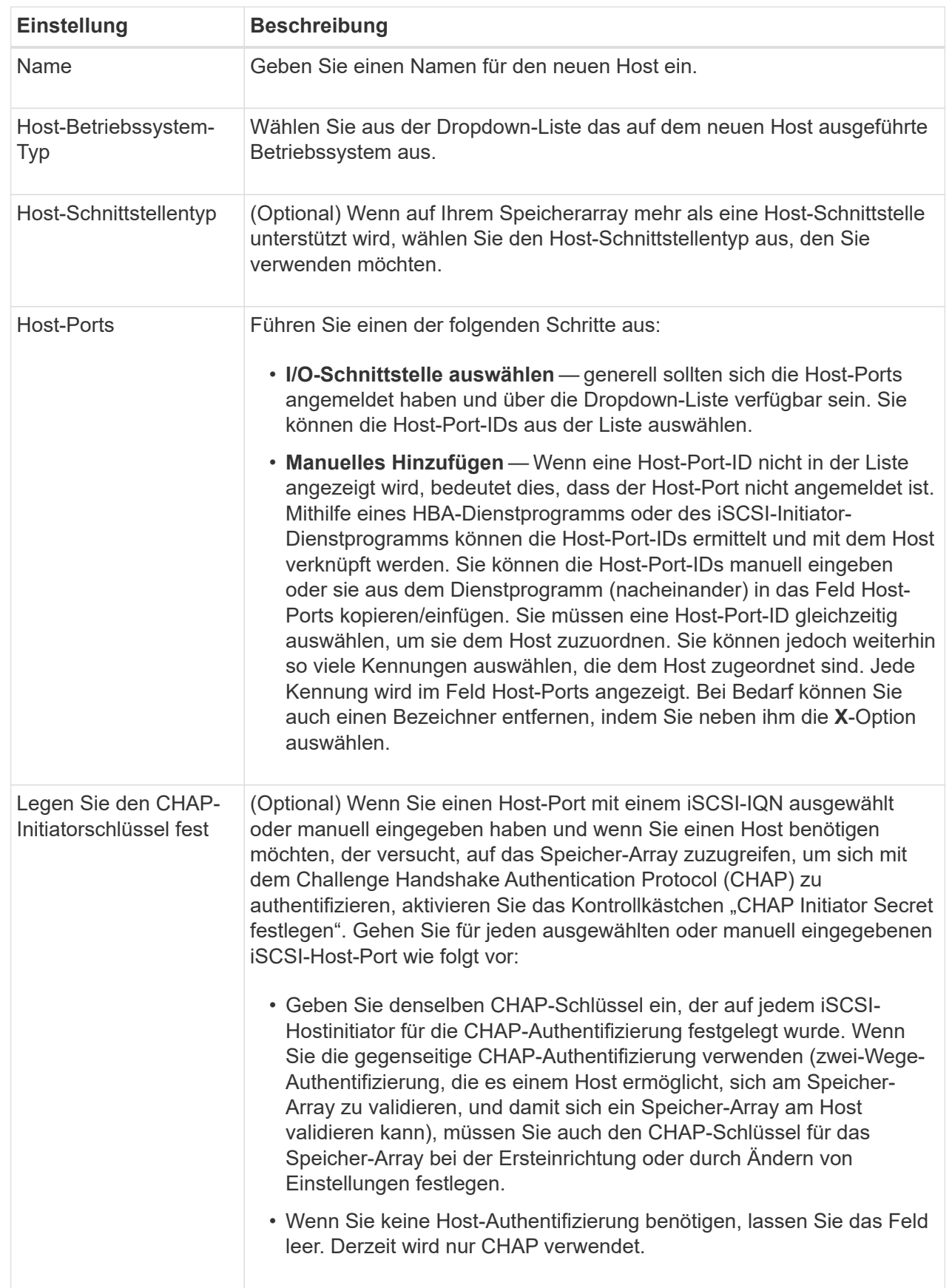

- 5. Klicken Sie Auf **Erstellen**.
- 6. Wenn Sie die Hostinformationen aktualisieren müssen, wählen Sie den Host aus der Tabelle aus und klicken Sie auf **Einstellungen anzeigen/bearbeiten**.

#### **Ergebnis**

Nachdem der Host erfolgreich erstellt wurde, erstellt das System für jeden Host-Port, der für den Host konfiguriert wurde (Benutzungsbezeichnung) einen Standardnamen. Der Standard-Alias ist <Hostname\_Port Number>. Der Standard-Alias für den ersten Port, der für das Host-IPT erstellt wurde, ist beispielsweise IPT\_1.

#### **Nachdem Sie fertig sind**

Sie müssen ein Volume einem Host zuweisen, damit es für I/O-Vorgänge verwendet werden kann. Gehen Sie zu ["Weisen Sie Hosts Volumes zu"](#page-6-0).

### <span id="page-5-0"></span>**Erstellen Sie den Host-Cluster**

Wenn zwei oder mehr Hosts I/O-Zugriff auf dieselben Volumes benötigen, können Sie ein Host-Cluster erstellen.

#### **Über diese Aufgabe**

Beachten Sie beim Erstellen eines Host-Clusters die folgenden Richtlinien:

- Dieser Vorgang startet nicht, wenn zum Erstellen des Clusters zwei oder mehr Hosts zur Verfügung stehen.
- Hosts in Host-Clustern können verschiedene Betriebssysteme (heterogen) haben.
- NVMe-Hosts in Host-Clustern können nicht mit nicht-NVMe-Hosts kombiniert werden.
- Um ein für Data Assurance (da) fähiges Volume zu erstellen, muss die Host-Verbindung, die Sie verwenden möchten, da unterstützen.

Wenn eine der Host-Verbindungen auf den Controllern im Speicher-Array keine Unterstützung für da bietet, können die zugeordneten Hosts auf da-fähige Volumes keinen Zugriff auf Daten haben.

- Dieser Vorgang ist nicht erfolgreich, wenn der gewählte Name bereits verwendet wird.
- Die Länge des Namens darf nicht mehr als 30 Zeichen umfassen.

#### **Schritte**

- 1. Wählen Sie auf der Seite Verwalten das Speicher-Array mit der Hostverbindung aus.
- 2. Wählen Sie Menü:Bereitstellung [Hosts konfigurieren].

Die Seite Hosts konfigurieren wird geöffnet.

3. Wählen Sie Menü:Create[Host Cluster].

Das Dialogfeld Host-Cluster erstellen wird angezeigt.

4. Wählen Sie die entsprechenden Einstellungen für den Host-Cluster aus.

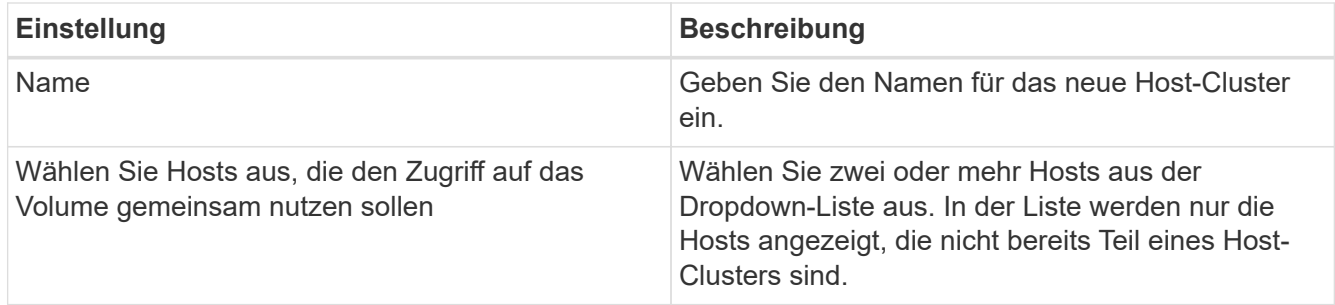

#### 5. Klicken Sie Auf **Erstellen**.

Wenn die ausgewählten Hosts an Schnittstellentypen mit unterschiedlichen Funktionen zur Data Assurance (da) angeschlossen sind, wird ein Dialogfeld mit der Meldung angezeigt, dass da auf dem Host-Cluster nicht verfügbar ist. Durch diese Nichtverfügbarkeit wird verhindert, dass dem Host-Cluster DAfähige Volumes hinzugefügt werden. Wählen Sie **Ja**, um fortzufahren, oder **Nein**, um den Vorgang abzubrechen.

DA erhöht die Datenintegrität im gesamten Storage-System. DA ermöglicht es dem Storage-Array, nach Fehlern zu suchen, die auftreten können, wenn Daten zwischen Hosts und Laufwerken verschoben werden. Die Verwendung von da für das neue Volume stellt sicher, dass alle Fehler erkannt werden.

#### **Ergebnis**

Der neue Hostcluster wird in der Tabelle mit den zugewiesenen Hosts in den Zeilen darunter angezeigt.

#### **Nachdem Sie fertig sind**

Sie müssen ein Volume einem Host-Cluster zuweisen, damit es für I/O-Vorgänge verwendet werden kann. Gehen Sie zu ["Weisen Sie Hosts Volumes zu".](#page-6-0)

### <span id="page-6-0"></span>**Weisen Sie Hosts Volumes zu**

Sie müssen ein Volume einem Host oder Host-Cluster zuweisen, damit es für I/O-Vorgänge verwendet werden kann.

#### **Bevor Sie beginnen**

Beachten Sie bei der Zuweisung von Volumes zu Hosts die folgenden Richtlinien:

- Sie können ein Volume gleichzeitig nur einem Host oder Host-Cluster zuweisen.
- Zugewiesene Volumes werden von den Controllern im Storage-Array gemeinsam genutzt.
- Die gleiche Logical Unit Number (LUN) kann nicht zweimal von einem Host oder einem Host-Cluster verwendet werden, um auf ein Volume zuzugreifen. Sie müssen eine eindeutige LUN verwenden.
- Wenn Sie bei neuen Volume-Gruppen warten, bis alle Volumes erstellt und initialisiert wurden, bevor Sie sie einem Host zuweisen, wird die Initialisierungszeit des Volumes verkürzt. Beachten Sie, dass sobald ein mit der Volume-Gruppe assoziiertes Volume zugeordnet ist, alle Volumes auf die langsamere Initialisierung zurückgesetzt werden.

#### **Über diese Aufgabe**

Eine Volume-Zuweisung gewährt einem Host oder Host-Cluster Zugriff auf dieses Volume in einem Storage-Array.

Während dieser Aufgabe werden alle nicht zugewiesenen Volumes angezeigt, aber Funktionen für Hosts mit

oder ohne Data Assurance (da) gelten wie folgt:

- Für einen da-fähigen Host können Sie Volumes auswählen, die entweder als da aktiviert oder nicht als daaktiviert aktiviert sind.
- Wenn Sie bei einem Host, der nicht für das da-fähig ist, ein Volume auswählen, das für das da-aktiviert ist, wird in einer Warnung angegeben, dass das System vor der Zuweisung des Volumes automatisch das daon-Volume ausschalten muss.

Unter diesen Bedingungen schlägt die Zuweisung eines Volumes fehl:

- Alle Volumes werden zugewiesen.
- Das Volume ist bereits einem anderen Host oder Host-Cluster zugewiesen. Die Möglichkeit, ein Volume zuzuweisen, ist unter folgenden Bedingungen nicht verfügbar:
- Es sind keine gültigen Hosts oder Host Cluster vorhanden.
- Für den Host wurden keine Host-Port-IDs definiert.
- Alle Volume-Zuweisungen wurden definiert.

#### **Schritte**

- 1. Wählen Sie auf der Seite Verwalten das Speicher-Array mit der Hostverbindung aus.
- 2. Wählen Sie Menü:Bereitstellung [Hosts konfigurieren].

Die Seite Hosts konfigurieren wird geöffnet.

3. Wählen Sie den Host oder Host-Cluster aus, dem Sie Volumes zuweisen möchten, und klicken Sie dann auf **Volumes zuweisen**.

Es wird ein Dialogfeld angezeigt, in dem alle Volumes aufgelistet werden, die zugewiesen werden können. Sie können jede der Spalten sortieren oder etwas in das Filter-Feld eingeben, um bestimmte Volumes einfacher zu finden.

- 4. Aktivieren Sie das Kontrollkästchen neben jedem Volume, das Sie zuweisen möchten, oder aktivieren Sie das Kontrollkästchen in der Tabellenüberschrift, um alle Volumes auszuwählen.
- 5. Klicken Sie auf **Zuweisen**, um den Vorgang abzuschließen.

#### **Ergebnisse**

Nachdem ein Volume oder ein Volume erfolgreich einem Host oder Host-Cluster zugewiesen wurde, führt das System folgende Aktionen durch:

- Das zugewiesene Volume erhält die nächste verfügbare LUN-Nummer. Der Host verwendet die LUN-Nummer für den Zugriff auf das Volume.
- Der vom Benutzer bereitgestellte Volume-Name wird in den Volume-Listen angezeigt, die dem Host zugeordnet sind. Falls zutreffend, wird das werkseitig konfigurierte Zugriffsvolume auch in den Volume-Listen angezeigt, die dem Host zugeordnet sind.

## <span id="page-7-0"></span>**Zuweisung von Volumes aufheben**

Wenn Sie keinen I/O-Zugriff mehr auf ein Volume benötigen, können Sie die Zuweisung vom Host oder Host-Cluster aufheben.

#### **Über diese Aufgabe**

Beachten Sie bei der Zuweisung von Volumes die folgenden Richtlinien:

- Wenn Sie das zuletzt zugewiesene Volume aus einem Host-Cluster entfernen und zudem über Hosts mit spezifischen zugewiesenen Volumes verfügen, stellen Sie sicher, dass Sie diese Zuweisungen entfernen oder verschieben, bevor Sie die letzte Zuweisung für den Host-Cluster entfernen.
- Wenn ein Host-Cluster, ein Host oder ein Host-Port einem Volume zugewiesen ist, das beim Betriebssystem registriert ist, müssen Sie diese Registrierung löschen, bevor Sie diese Knoten entfernen können.

#### **Schritte**

- 1. Wählen Sie auf der Seite Verwalten das Speicher-Array mit der Hostverbindung aus.
- 2. Wählen Sie Menü:Bereitstellung [Hosts konfigurieren].

Die Seite Hosts konfigurieren wird geöffnet.

3. Wählen Sie den Host oder Host-Cluster aus, den Sie bearbeiten möchten, und klicken Sie dann auf **Zuweisen von Volumes**.

Es wird ein Dialogfeld angezeigt, in dem alle Volumes angezeigt werden, die derzeit zugewiesen sind.

- 4. Aktivieren Sie das Kontrollkästchen neben jedem Volume, das Sie aufheben möchten, oder aktivieren Sie das Kontrollkästchen in der Tabellenüberschrift, um alle Volumes auszuwählen.
- 5. Klicken Sie Auf **Zuweisung Aufheben**.

#### **Ergebnisse**

- Die nicht zugewiesenen Volumes sind für eine neue Zuweisung verfügbar.
- Bis die Änderungen auf dem Host konfiguriert sind, wird das Volume weiterhin vom Host-Betriebssystem erkannt.

### <span id="page-8-0"></span>**Ändern Sie die Einstellungen für einen Host**

Sie können den Namen, den Host-Betriebssystem-Typ und die zugehörigen Host-Cluster für einen Host oder Host-Cluster ändern.

#### **Schritte**

- 1. Wählen Sie auf der Seite Verwalten das Speicher-Array mit der Hostverbindung aus.
- 2. Wählen Sie Menü:Bereitstellung [Hosts konfigurieren].

Die Seite Hosts konfigurieren wird geöffnet.

3. Wählen Sie den Host aus, den Sie bearbeiten möchten, und klicken Sie dann auf **Einstellungen anzeigen/bearbeiten**.

Es wird ein Dialogfeld angezeigt, in dem die aktuellen Hosteinstellungen angezeigt werden.

4. Um die Host-Eigenschaften zu ändern, stellen Sie sicher, dass die Registerkarte **Eigenschaften** ausgewählt ist, und ändern Sie dann die entsprechenden Einstellungen.

#### **Felddetails**

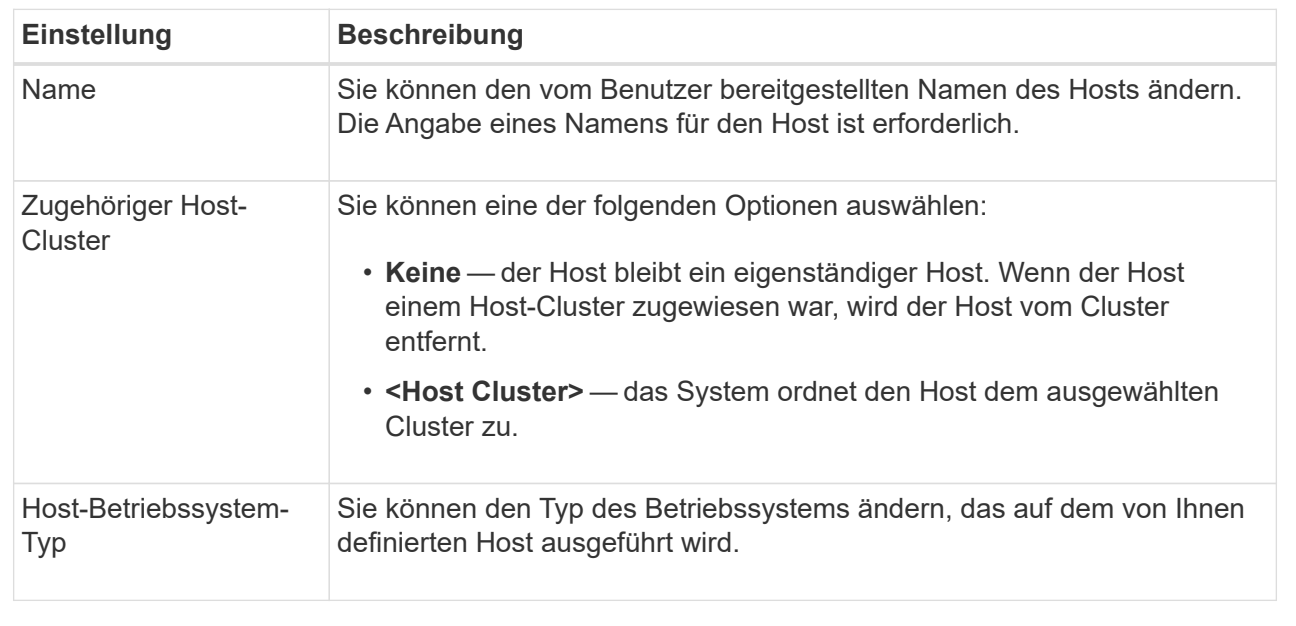

5. Um die Porteinstellungen zu ändern, klicken Sie auf die Registerkarte **Host Ports** und ändern Sie dann die entsprechenden Einstellungen.

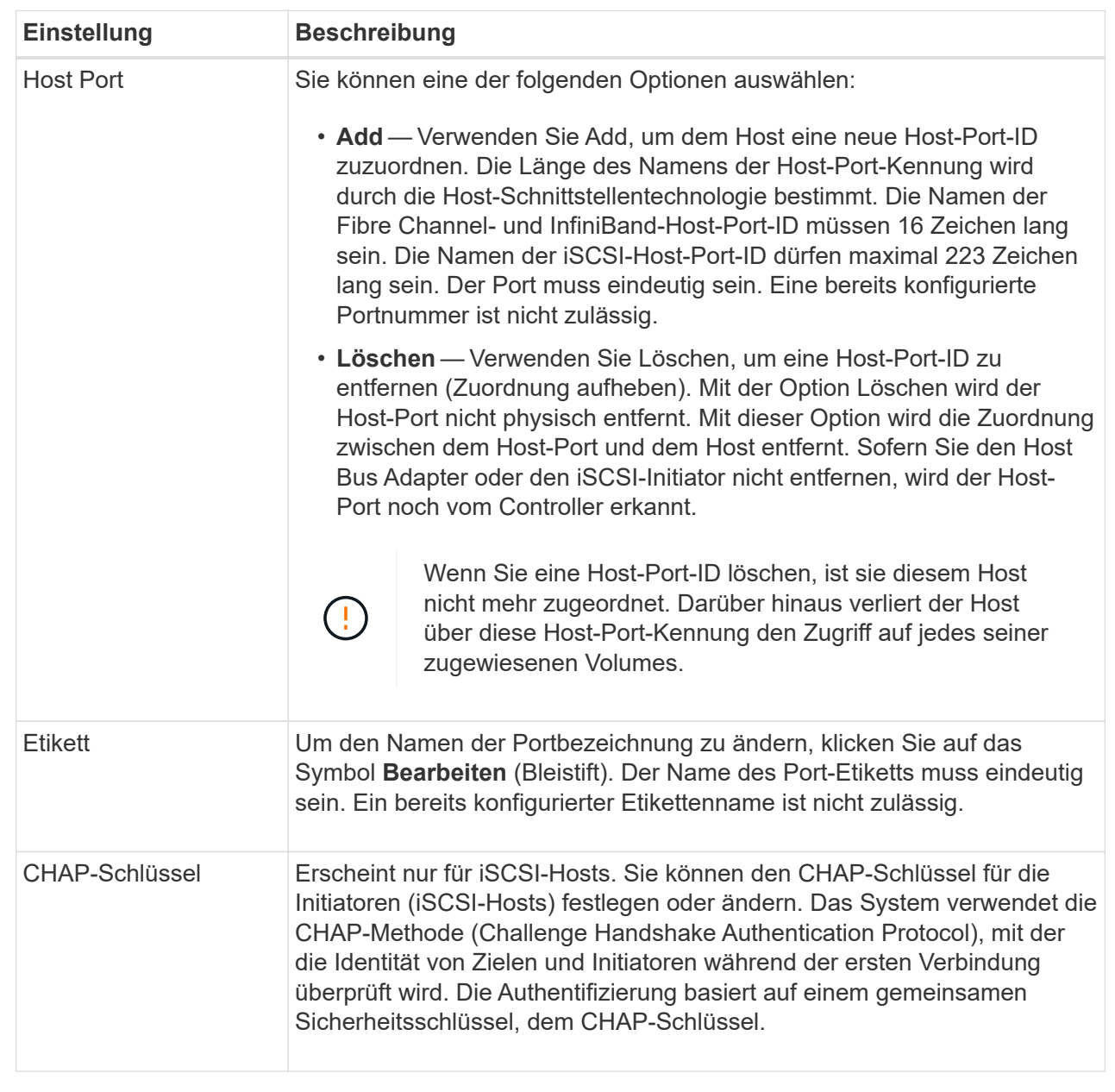

6. Klicken Sie Auf **Speichern**.

### <span id="page-10-0"></span>**Host oder Host-Cluster löschen**

Sie können einen Host oder Host-Cluster entfernen, sodass Volumes diesem Host nicht mehr zugewiesen sind.

#### **Über diese Aufgabe**

Beachten Sie beim Löschen eines Hosts oder Host-Clusters folgende Richtlinien:

- Alle spezifischen Volume-Zuweisungen werden gelöscht, und die zugeordneten Volumes stehen für eine neue Zuweisung zur Verfügung.
- Wenn der Host Teil eines Hostclusters ist, das seine eigenen spezifischen Zuweisungen hat, ist der Host-

Cluster nicht betroffen. Wenn der Host jedoch Teil eines Host-Clusters ist, das keine anderen Zuweisungen besitzt, übernehmen der Host-Cluster und andere zugeordnete Hosts oder Host-Port-IDs die Standardzuweisungen.

• Alle dem Host zugeordneten Host-Port-IDs werden undefiniert.

#### **Schritte**

- 1. Wählen Sie auf der Seite Verwalten das Speicher-Array mit der Hostverbindung aus.
- 2. Wählen Sie Menü:Bereitstellung [Hosts konfigurieren].

Die Seite Hosts konfigurieren wird geöffnet.

3. Wählen Sie den Host oder Host-Cluster aus, den Sie löschen möchten, und klicken Sie dann auf **Löschen**.

Das Bestätigungsdialogfeld wird angezeigt.

4. Bestätigen Sie, dass Sie den Vorgang ausführen möchten, und klicken Sie dann auf **Löschen**.

#### **Ergebnisse**

Wenn Sie einen Host gelöscht haben, führt das System die folgenden Aktionen durch:

- Löscht den Host und entfernt ihn ggf. aus dem Host-Cluster.
- Entfernt den Zugriff auf alle zugewiesenen Volumes.
- Gibt die zugeordneten Volumes in einen nicht zugewiesenen Status zurück.
- Gibt alle dem Host zugeordneten Host-Port-IDs in einen nicht zugeordneten Status zurück. Wenn Sie ein Host-Cluster gelöscht haben, führt das System die folgenden Aktionen aus:
	- Löscht das Host-Cluster und die zugehörigen Hosts (falls vorhanden).
	- Entfernt den Zugriff auf alle zugewiesenen Volumes.
	- Gibt die zugeordneten Volumes in einen nicht zugewiesenen Status zurück.
	- Gibt alle Host-Port-IDs zurück, die den Hosts zugeordnet sind, in einen nicht zugeordneten Status.

#### **Copyright-Informationen**

Copyright © 2024 NetApp. Alle Rechte vorbehalten. Gedruckt in den USA. Dieses urheberrechtlich geschützte Dokument darf ohne die vorherige schriftliche Genehmigung des Urheberrechtsinhabers in keiner Form und durch keine Mittel – weder grafische noch elektronische oder mechanische, einschließlich Fotokopieren, Aufnehmen oder Speichern in einem elektronischen Abrufsystem – auch nicht in Teilen, vervielfältigt werden.

Software, die von urheberrechtlich geschütztem NetApp Material abgeleitet wird, unterliegt der folgenden Lizenz und dem folgenden Haftungsausschluss:

DIE VORLIEGENDE SOFTWARE WIRD IN DER VORLIEGENDEN FORM VON NETAPP ZUR VERFÜGUNG GESTELLT, D. H. OHNE JEGLICHE EXPLIZITE ODER IMPLIZITE GEWÄHRLEISTUNG, EINSCHLIESSLICH, JEDOCH NICHT BESCHRÄNKT AUF DIE STILLSCHWEIGENDE GEWÄHRLEISTUNG DER MARKTGÄNGIGKEIT UND EIGNUNG FÜR EINEN BESTIMMTEN ZWECK, DIE HIERMIT AUSGESCHLOSSEN WERDEN. NETAPP ÜBERNIMMT KEINERLEI HAFTUNG FÜR DIREKTE, INDIREKTE, ZUFÄLLIGE, BESONDERE, BEISPIELHAFTE SCHÄDEN ODER FOLGESCHÄDEN (EINSCHLIESSLICH, JEDOCH NICHT BESCHRÄNKT AUF DIE BESCHAFFUNG VON ERSATZWAREN ODER -DIENSTLEISTUNGEN, NUTZUNGS-, DATEN- ODER GEWINNVERLUSTE ODER UNTERBRECHUNG DES GESCHÄFTSBETRIEBS), UNABHÄNGIG DAVON, WIE SIE VERURSACHT WURDEN UND AUF WELCHER HAFTUNGSTHEORIE SIE BERUHEN, OB AUS VERTRAGLICH FESTGELEGTER HAFTUNG, VERSCHULDENSUNABHÄNGIGER HAFTUNG ODER DELIKTSHAFTUNG (EINSCHLIESSLICH FAHRLÄSSIGKEIT ODER AUF ANDEREM WEGE), DIE IN IRGENDEINER WEISE AUS DER NUTZUNG DIESER SOFTWARE RESULTIEREN, SELBST WENN AUF DIE MÖGLICHKEIT DERARTIGER SCHÄDEN HINGEWIESEN WURDE.

NetApp behält sich das Recht vor, die hierin beschriebenen Produkte jederzeit und ohne Vorankündigung zu ändern. NetApp übernimmt keine Verantwortung oder Haftung, die sich aus der Verwendung der hier beschriebenen Produkte ergibt, es sei denn, NetApp hat dem ausdrücklich in schriftlicher Form zugestimmt. Die Verwendung oder der Erwerb dieses Produkts stellt keine Lizenzierung im Rahmen eines Patentrechts, Markenrechts oder eines anderen Rechts an geistigem Eigentum von NetApp dar.

Das in diesem Dokument beschriebene Produkt kann durch ein oder mehrere US-amerikanische Patente, ausländische Patente oder anhängige Patentanmeldungen geschützt sein.

ERLÄUTERUNG ZU "RESTRICTED RIGHTS": Nutzung, Vervielfältigung oder Offenlegung durch die US-Regierung unterliegt den Einschränkungen gemäß Unterabschnitt (b)(3) der Klausel "Rights in Technical Data – Noncommercial Items" in DFARS 252.227-7013 (Februar 2014) und FAR 52.227-19 (Dezember 2007).

Die hierin enthaltenen Daten beziehen sich auf ein kommerzielles Produkt und/oder einen kommerziellen Service (wie in FAR 2.101 definiert) und sind Eigentum von NetApp, Inc. Alle technischen Daten und die Computersoftware von NetApp, die unter diesem Vertrag bereitgestellt werden, sind gewerblicher Natur und wurden ausschließlich unter Verwendung privater Mittel entwickelt. Die US-Regierung besitzt eine nicht ausschließliche, nicht übertragbare, nicht unterlizenzierbare, weltweite, limitierte unwiderrufliche Lizenz zur Nutzung der Daten nur in Verbindung mit und zur Unterstützung des Vertrags der US-Regierung, unter dem die Daten bereitgestellt wurden. Sofern in den vorliegenden Bedingungen nicht anders angegeben, dürfen die Daten ohne vorherige schriftliche Genehmigung von NetApp, Inc. nicht verwendet, offengelegt, vervielfältigt, geändert, aufgeführt oder angezeigt werden. Die Lizenzrechte der US-Regierung für das US-Verteidigungsministerium sind auf die in DFARS-Klausel 252.227-7015(b) (Februar 2014) genannten Rechte beschränkt.

#### **Markeninformationen**

NETAPP, das NETAPP Logo und die unter [http://www.netapp.com/TM](http://www.netapp.com/TM\) aufgeführten Marken sind Marken von NetApp, Inc. Andere Firmen und Produktnamen können Marken der jeweiligen Eigentümer sein.